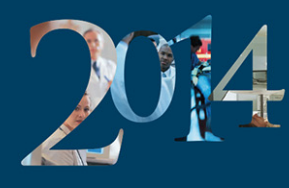

The International Conference on Residency Education<br>La conférence internationale sur la formation des résidents

## PA01: One45 tips and tricks for seasoned Program Administrators

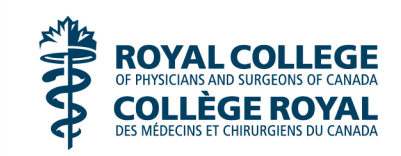

Author: Jason Ladicos, Wayne Lore, Destiny Poruchny Date: October 22, 2014

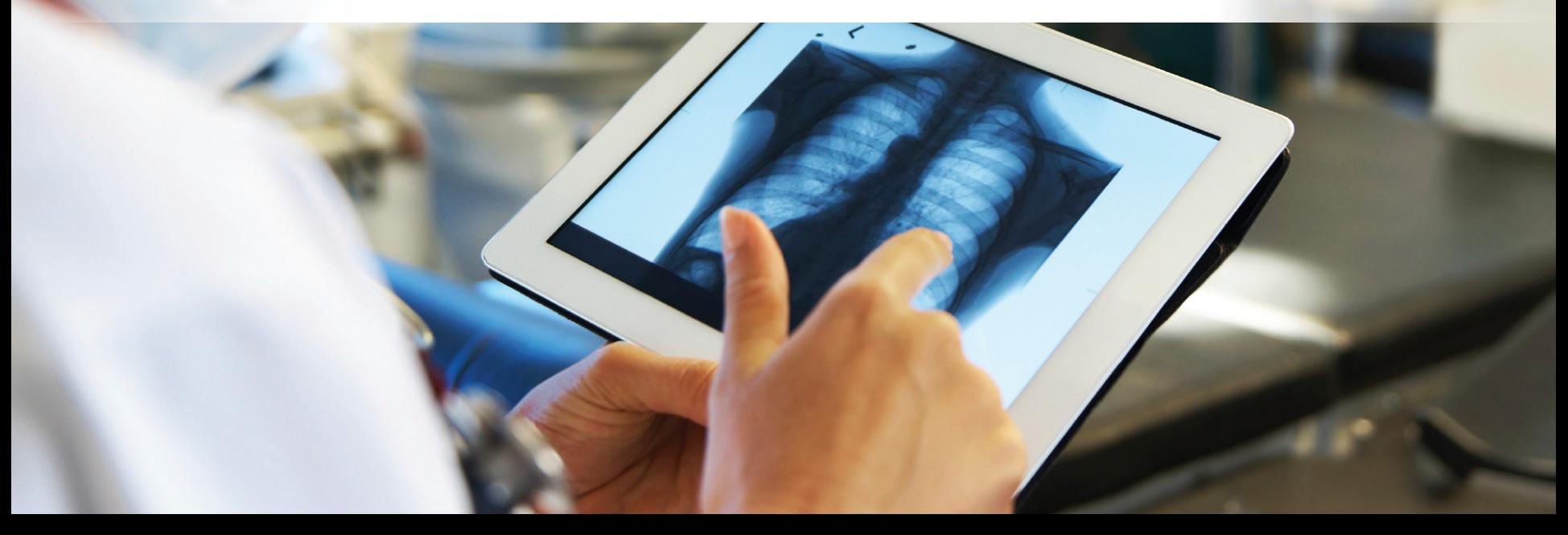

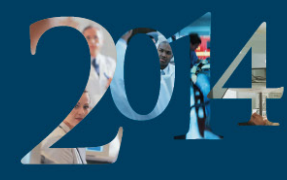

The International Conference on Residency Education<br>La conférence internationale sur la formation des résidents

I have/had an affiliation (financial or otherwise) with a pharmaceutical, medical device or communications organization.

J'ai (ou j'ai eu) une affiliation (financière ou autre) avec une entreprise pharmaceutique, un fabricant d'appareils médicaux ou un cabinet de communication.

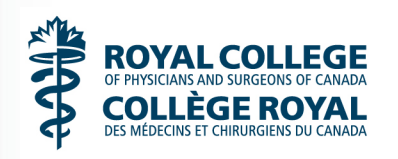

Author: Jason Ladicos, Wayne Lore, Destiny Poruchny Date: October 22, 2014

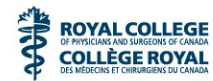

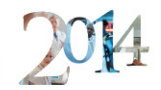

## Today's Agenda

- Year in review
- Tips and tricks
- Help and support

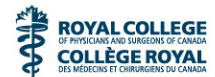

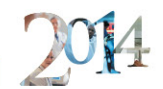

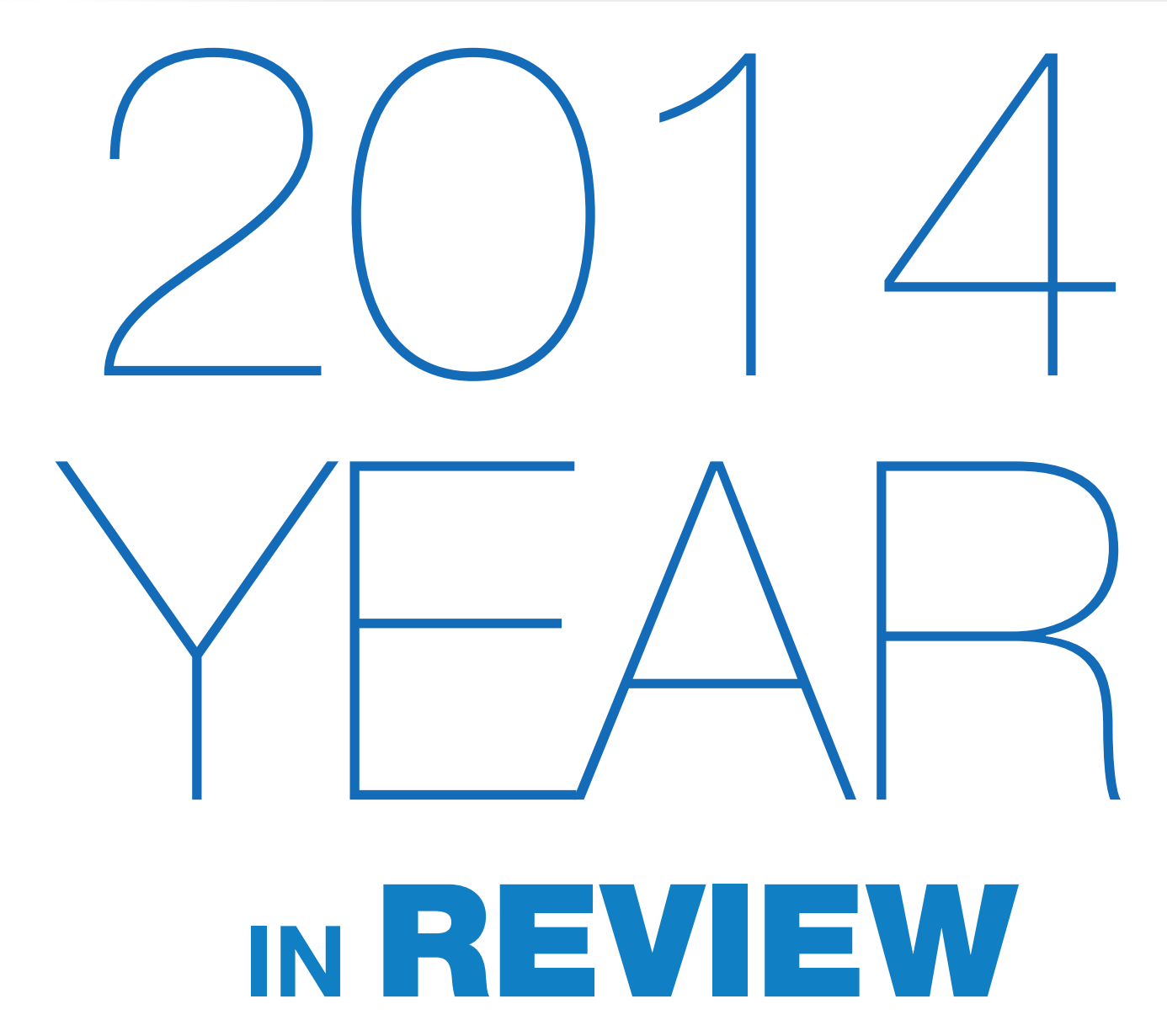

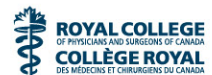

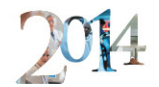

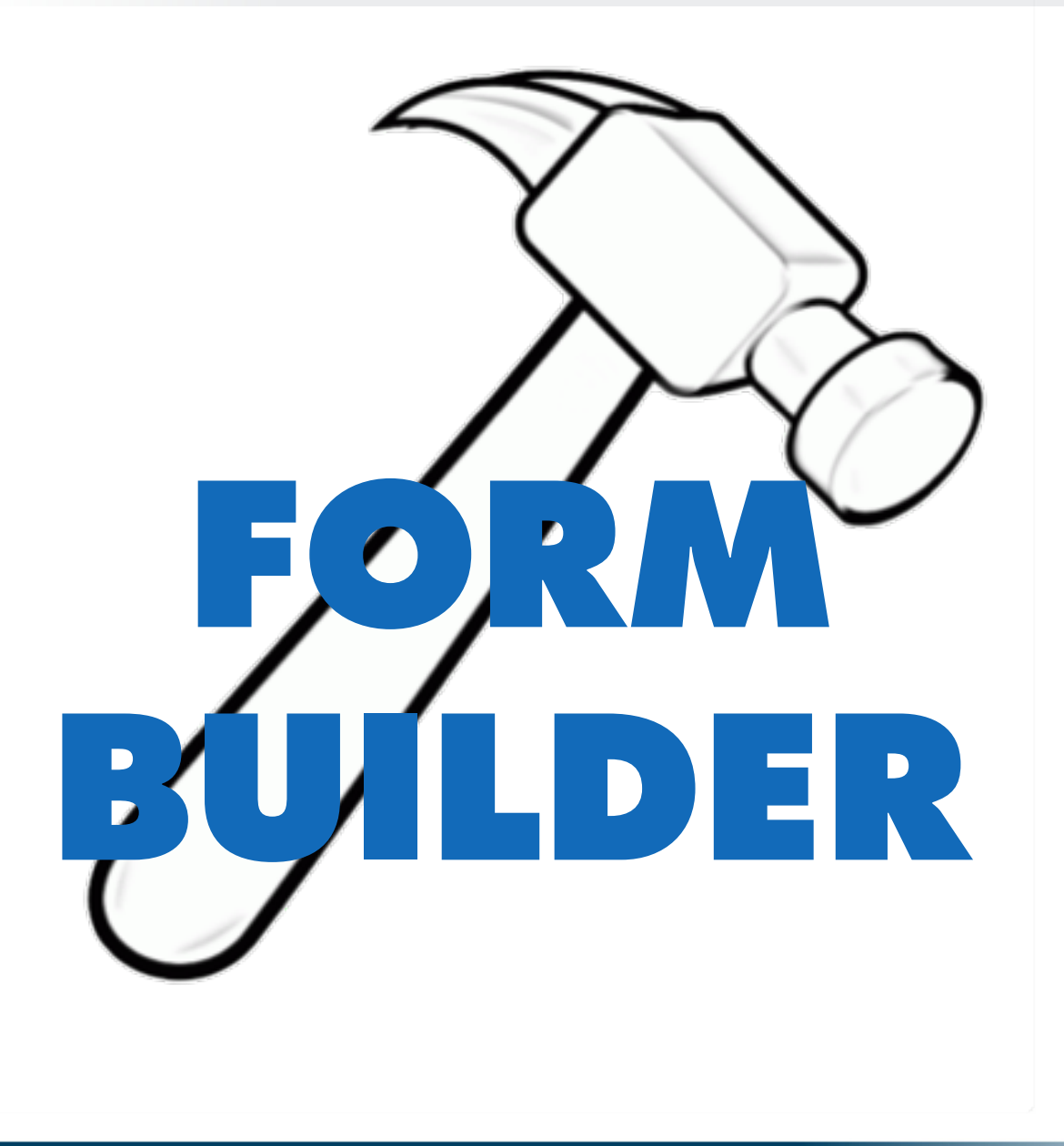

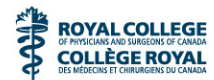

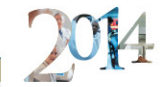

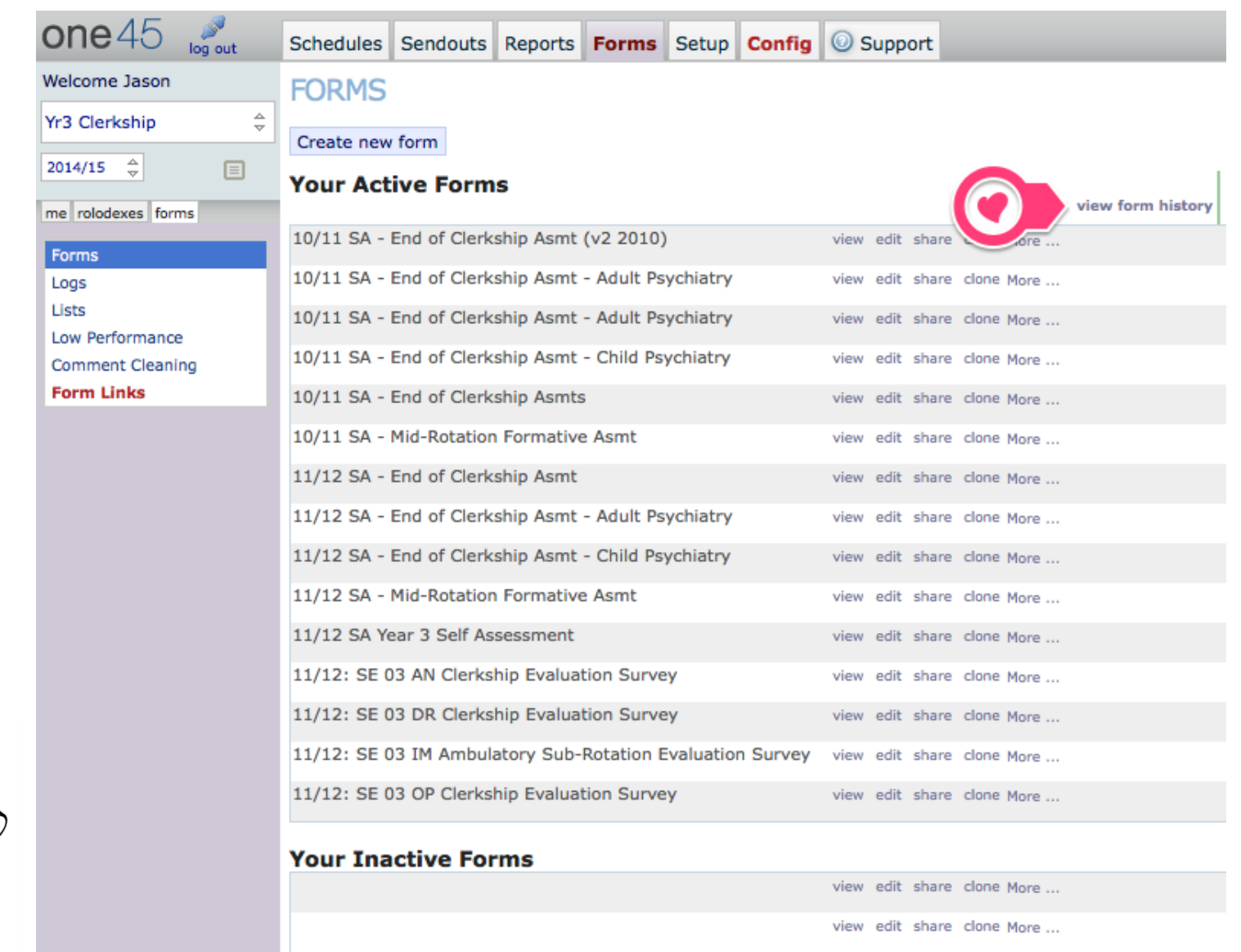

view edit chara clone More

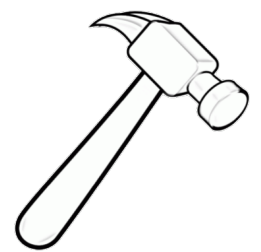

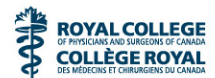

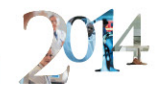

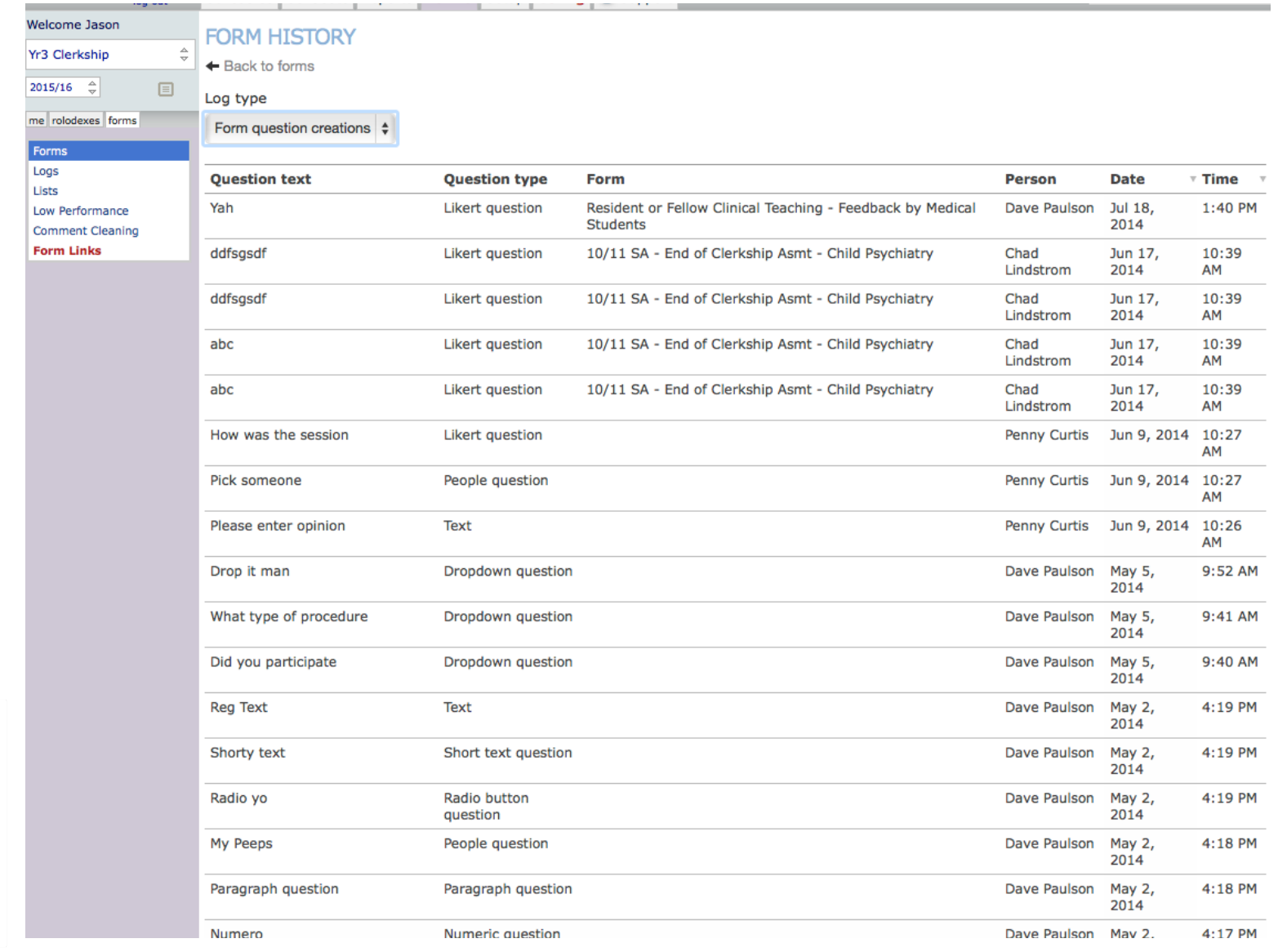

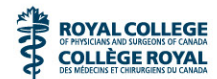

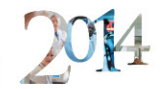

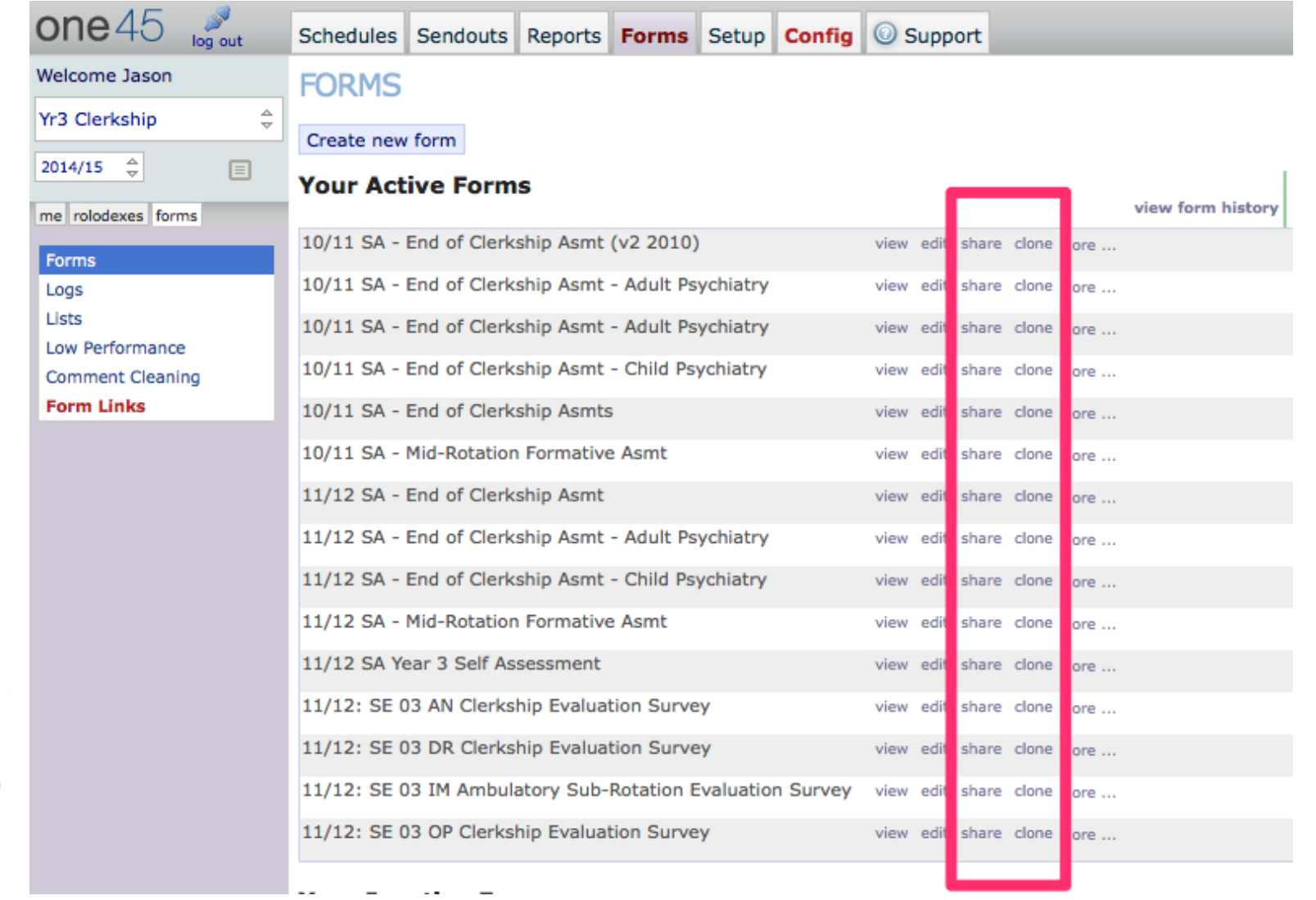

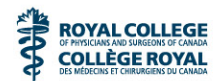

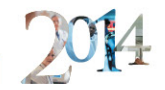

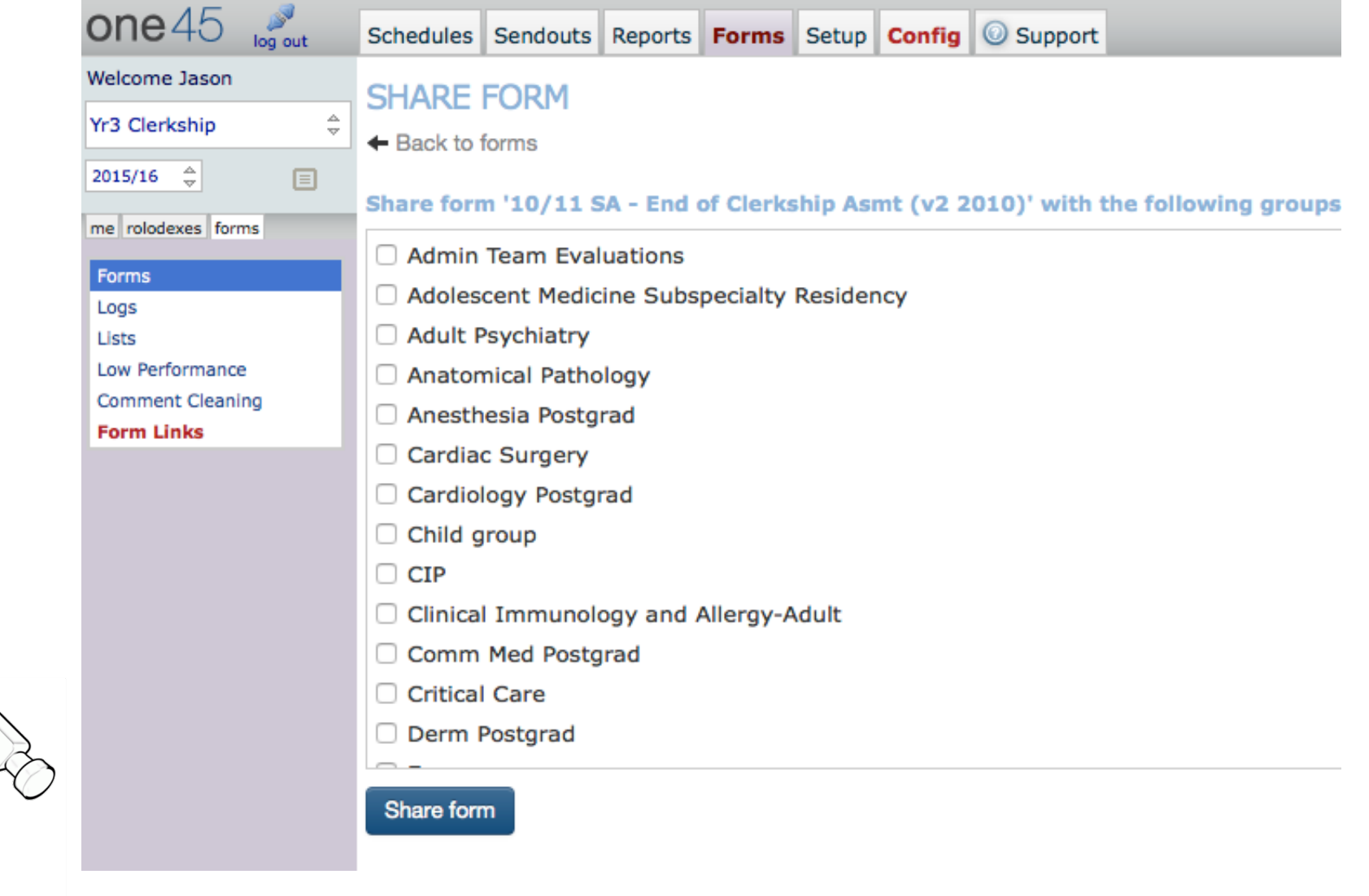

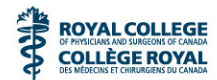

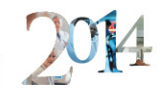

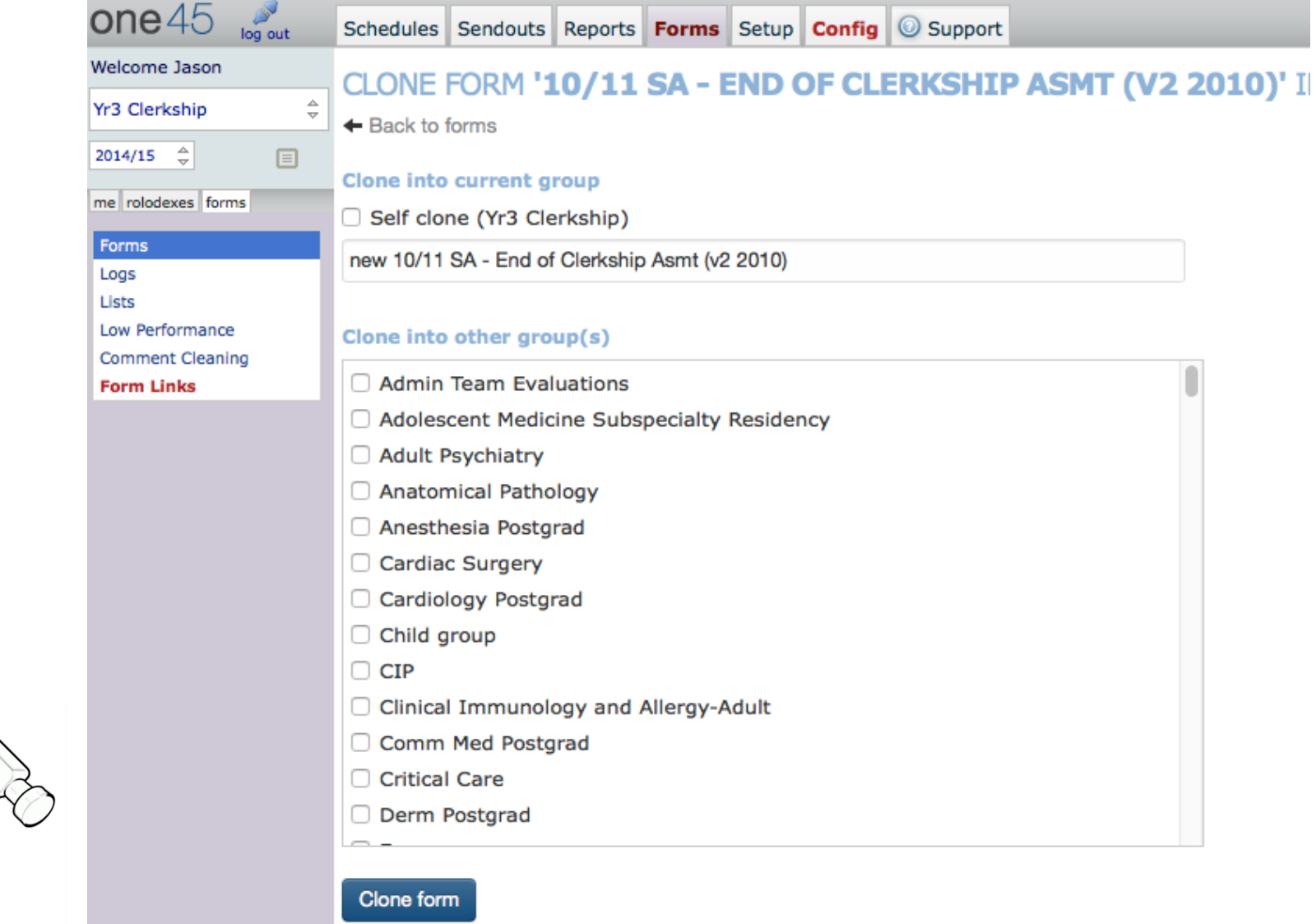

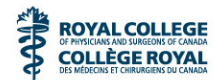

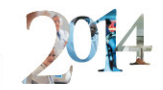

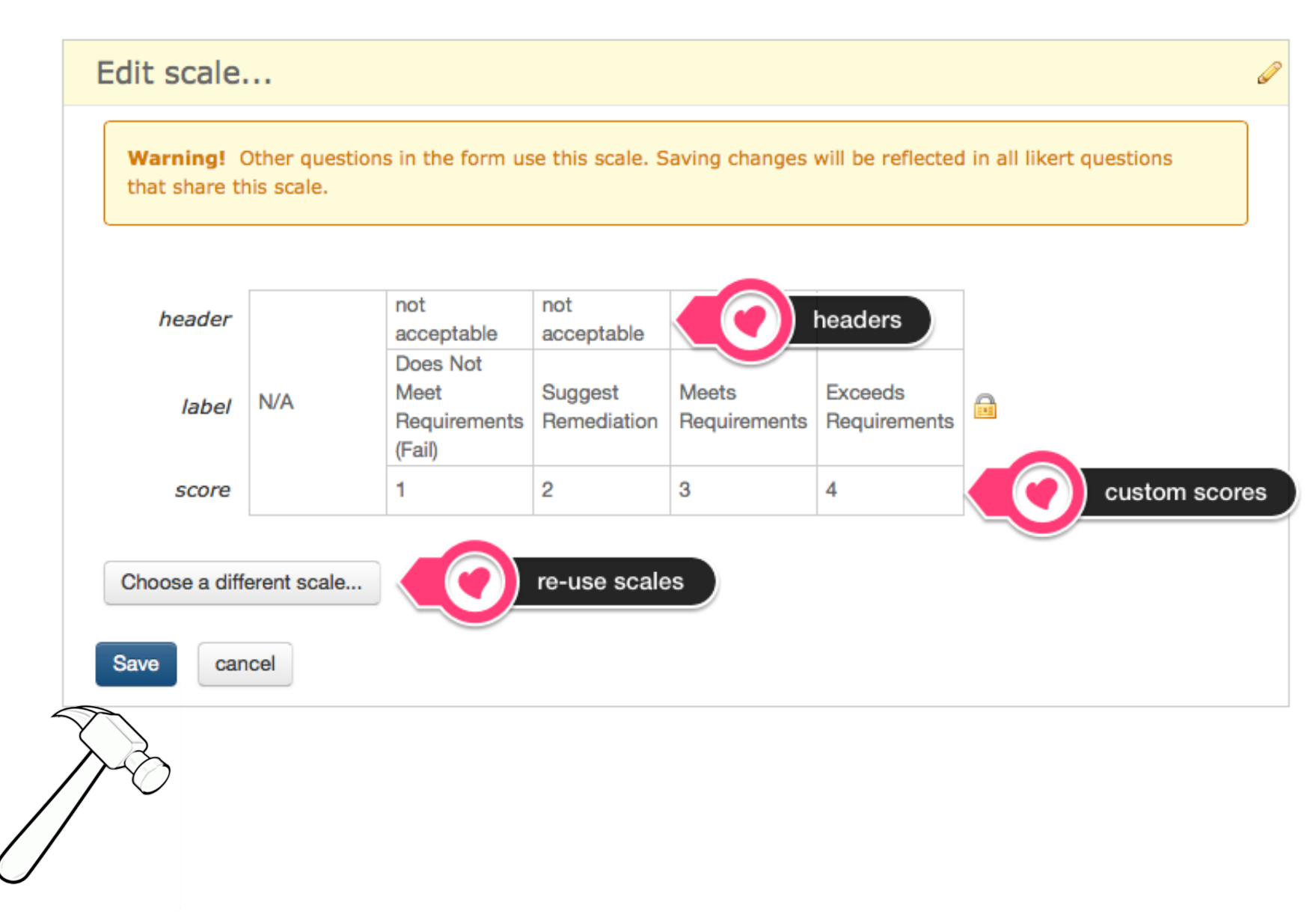

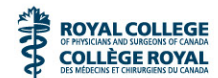

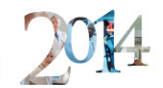

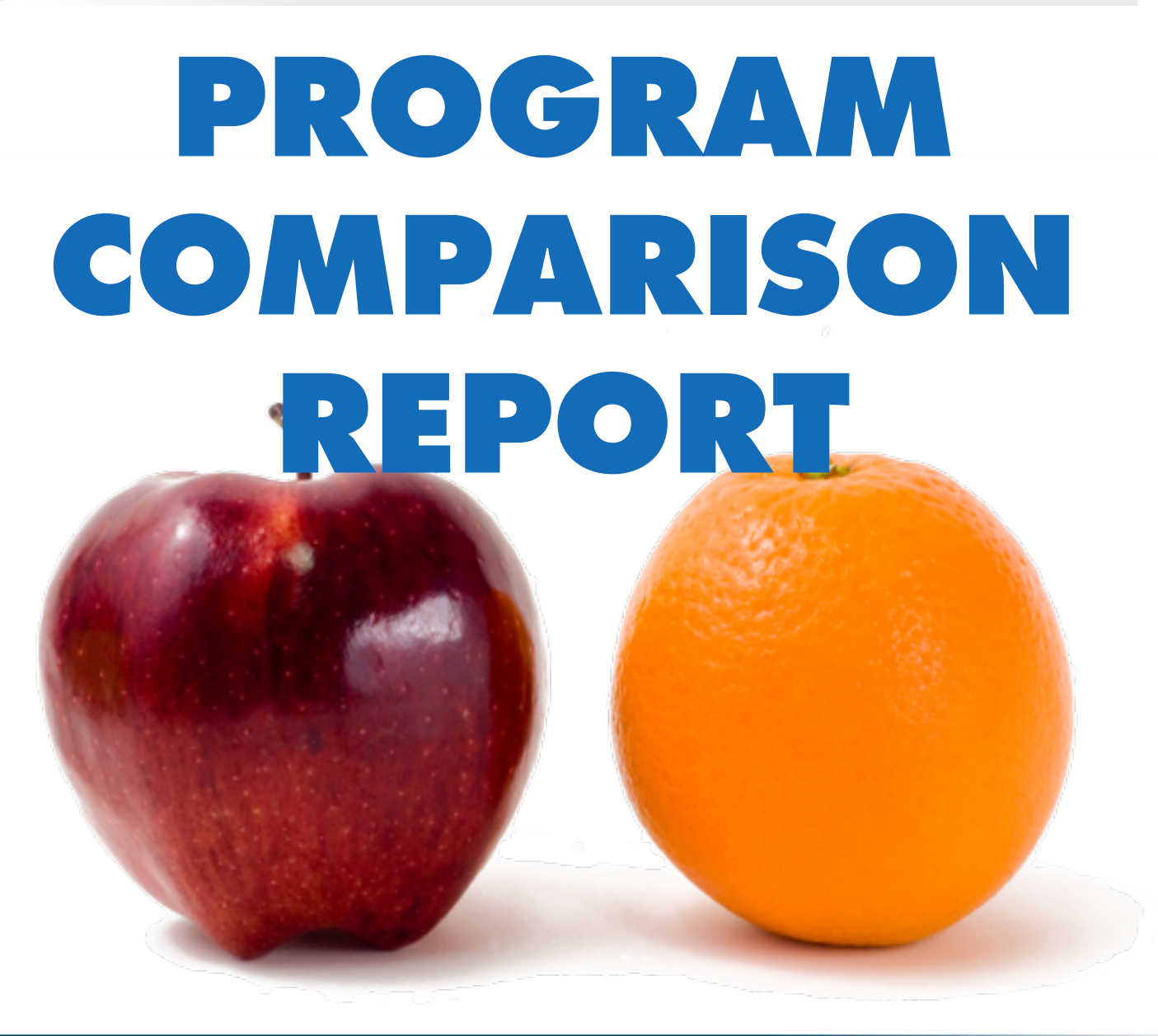

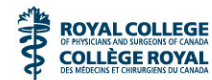

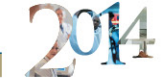

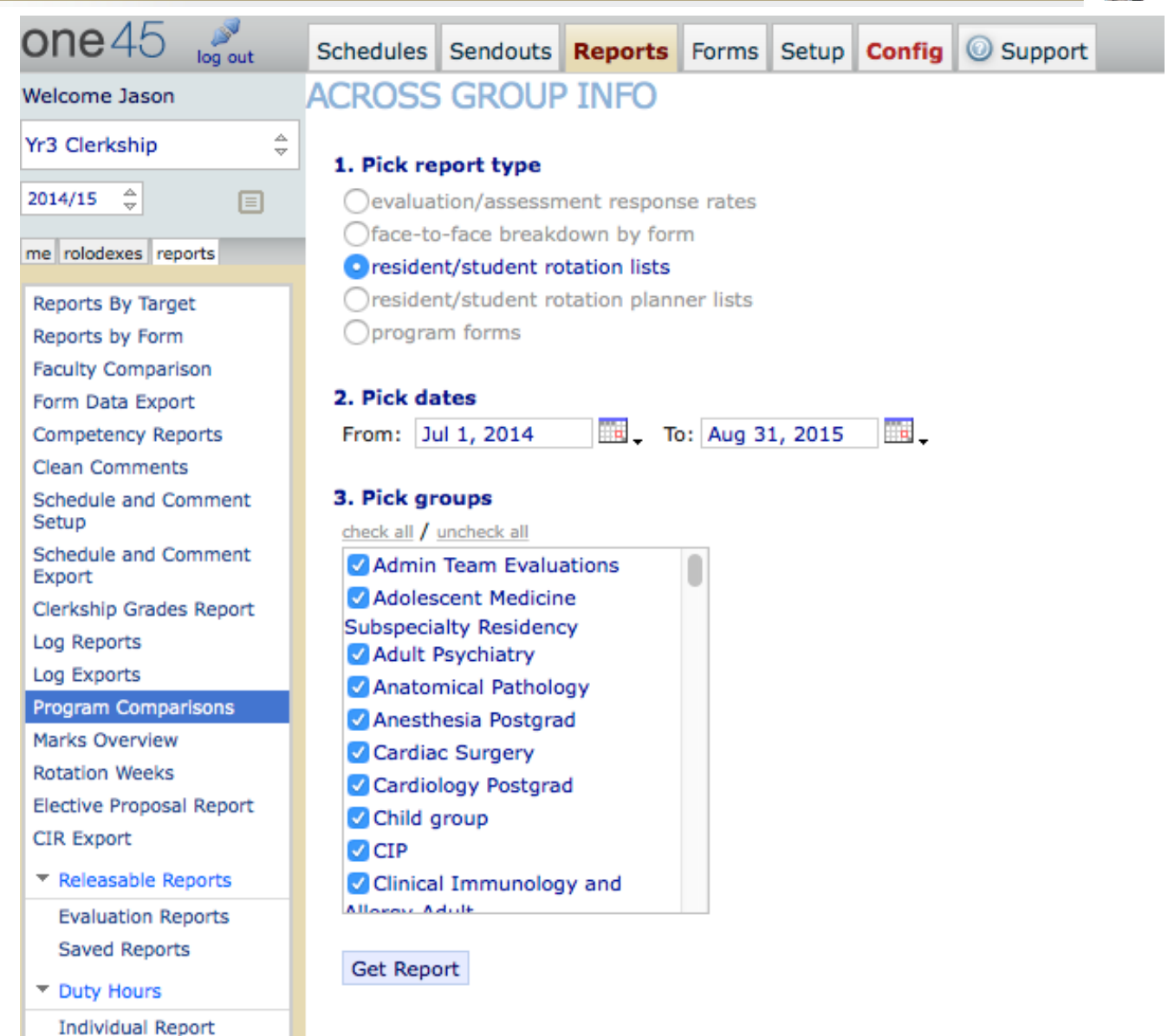

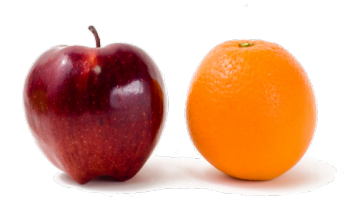

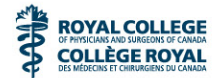

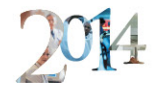

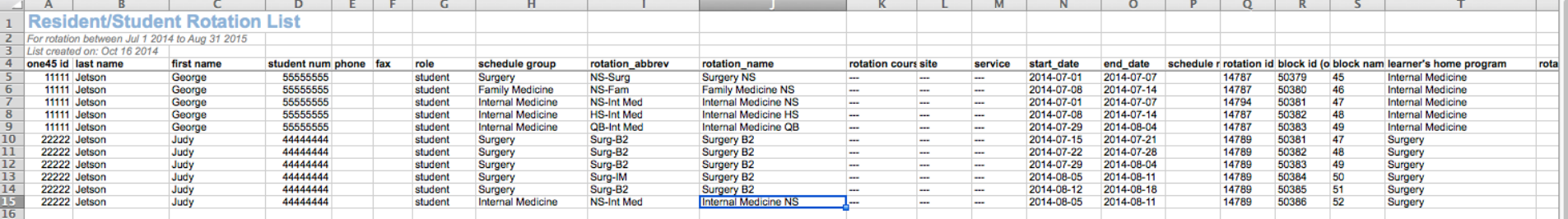

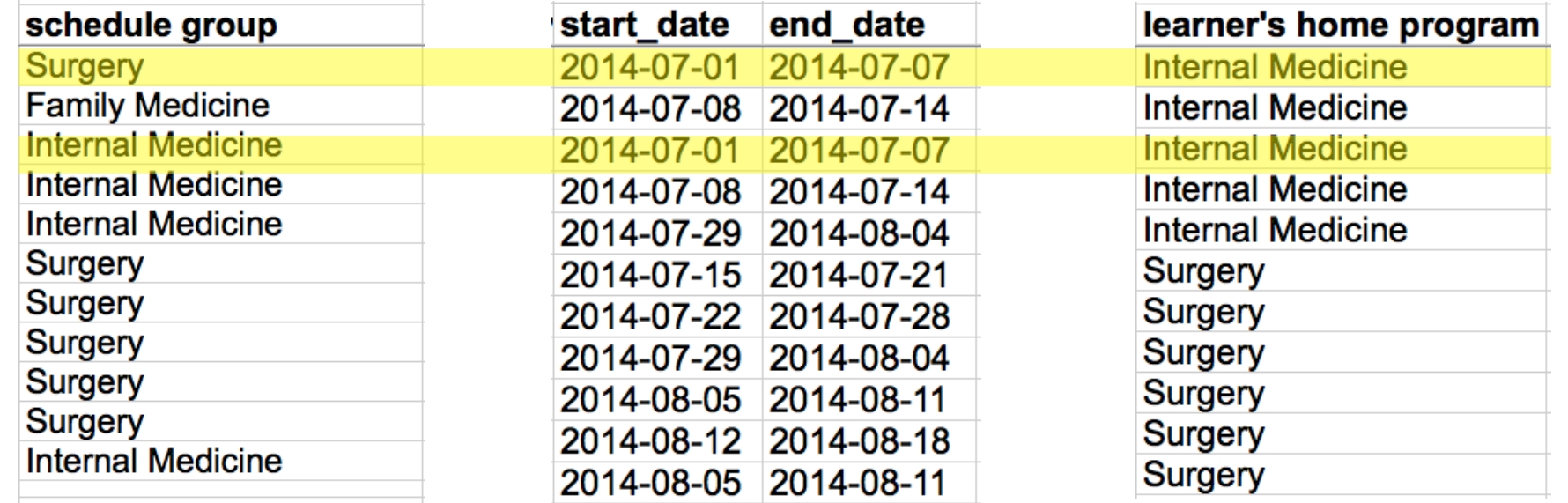

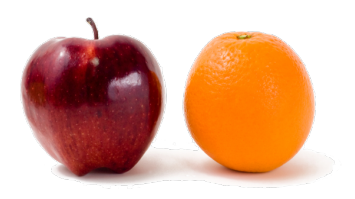

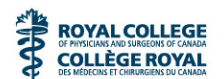

# $=IF( $TS= $HS, $03- $NS, 0)$

## Tell me how many days this resident spent on rotations in her home program

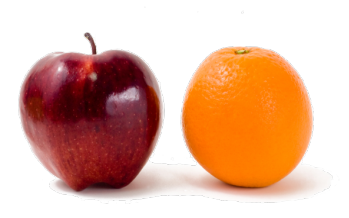

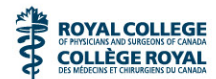

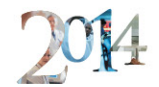

## **CURRICULUM MANAGEMENT**

Average Number of Clerkship Weeks Required by U.S. Medical Schools for Various Clinical Disciplines in Year 3 of the Curriculum in 2011-2012\*

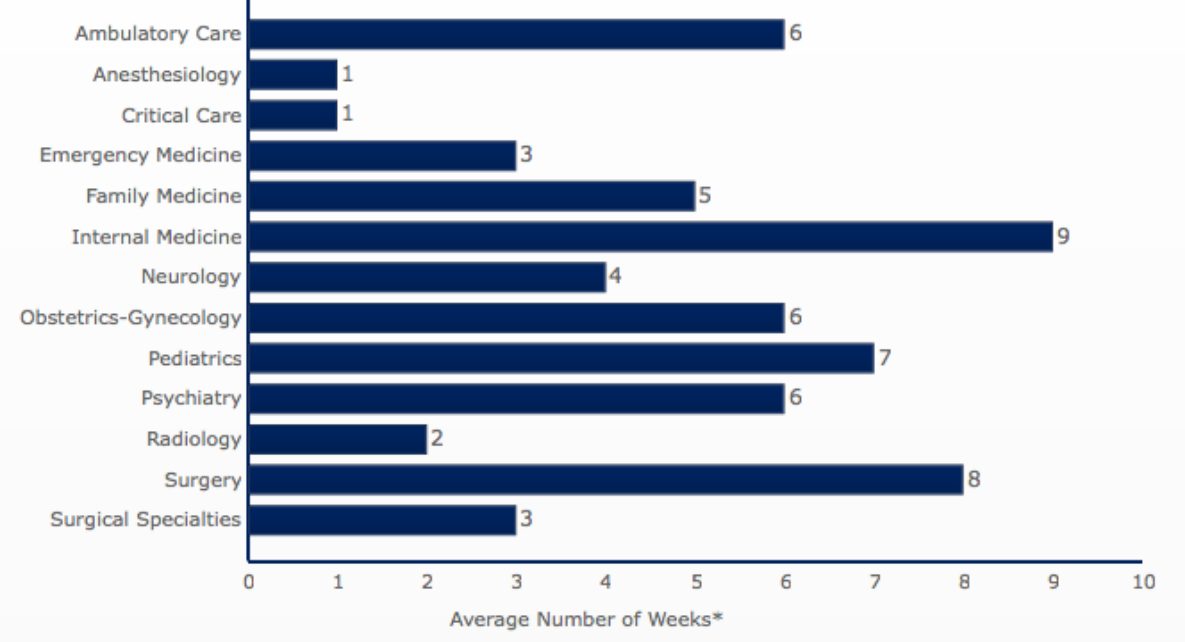

Source: LCME Part II Annual Medical School Questionnaire 2011-2012

QUESTION: Provide the total number of weeks for clinical clerkships in each discipline required of every medical student...Provide the number of required clerkship weeks in the 2nd year, 3rd year, 4th year, or either the 3rd or 4th year.

\* Calculations of Average Number of Weeks excludes schools without a response and schools with a response of zero.

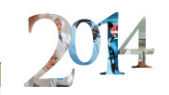

Updates to outstanding forms page

**ROYAL COLLEGE COLLÈGE ROYAL** 

Checkbox, dropdown, and radio button questions from contributing for longer average forms

Improved competency mapping reporting in curriculum search

Choose specific mappings in courses and mappings

Manage grades details window now shows the evaluation scores.

Improvements to grades calculations so that  $\mathsf{E}$  not calculated  $W^uN/A''$  forms are submitted. **AND PRINT VOOS MORE** "

Feedback questions appear on head forms, even when the contributing form is a self-evaluation

Easier management of distribution lists

Names of releasable reports can now be edited

Ability to assign permissions to create/ run competency reports now available to super administrators

Better handling of case in low performance where the reviewer of a flag is also the target of the flag.

New lottery contstraint – replace rotations.

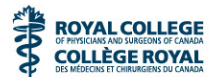

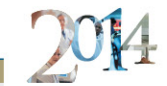

## **CALENDAR SYNC**

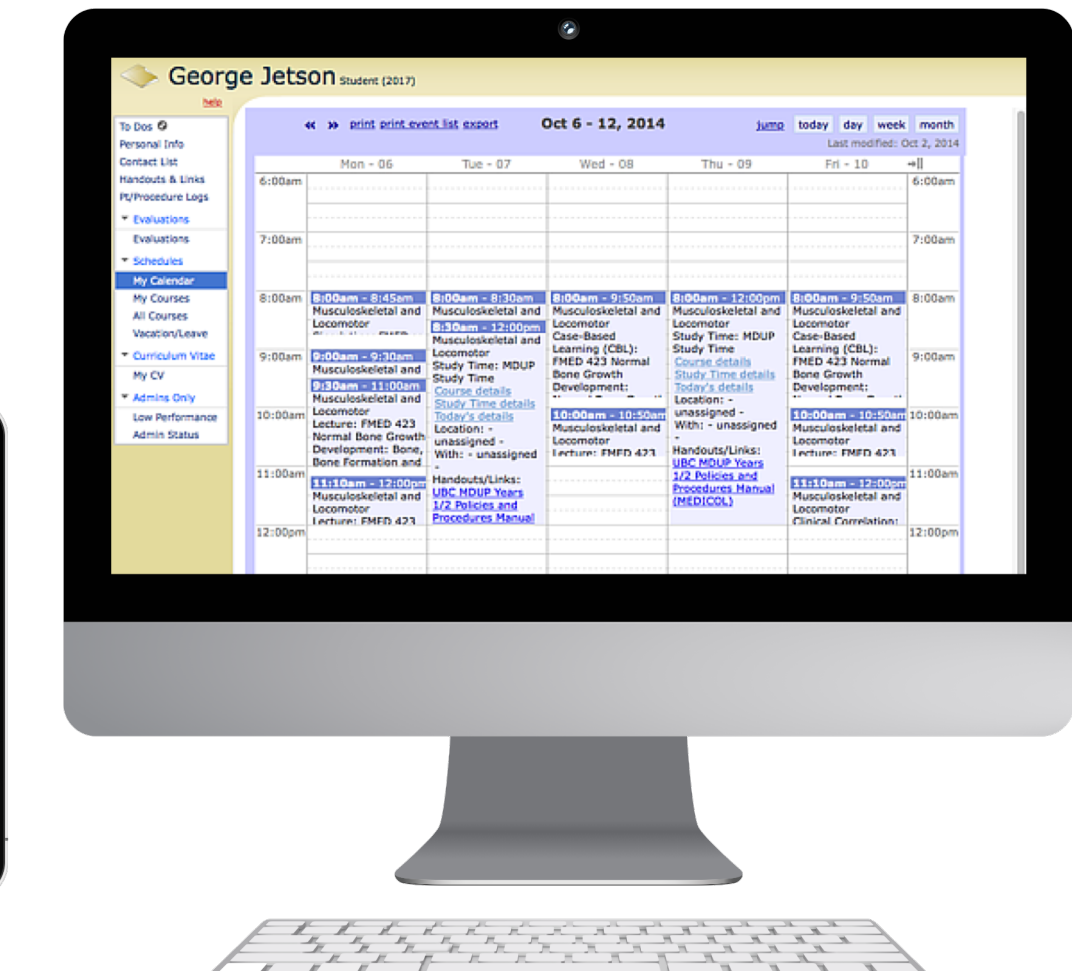

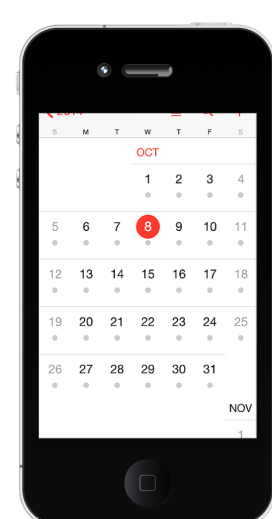

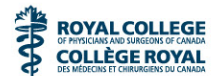

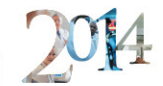

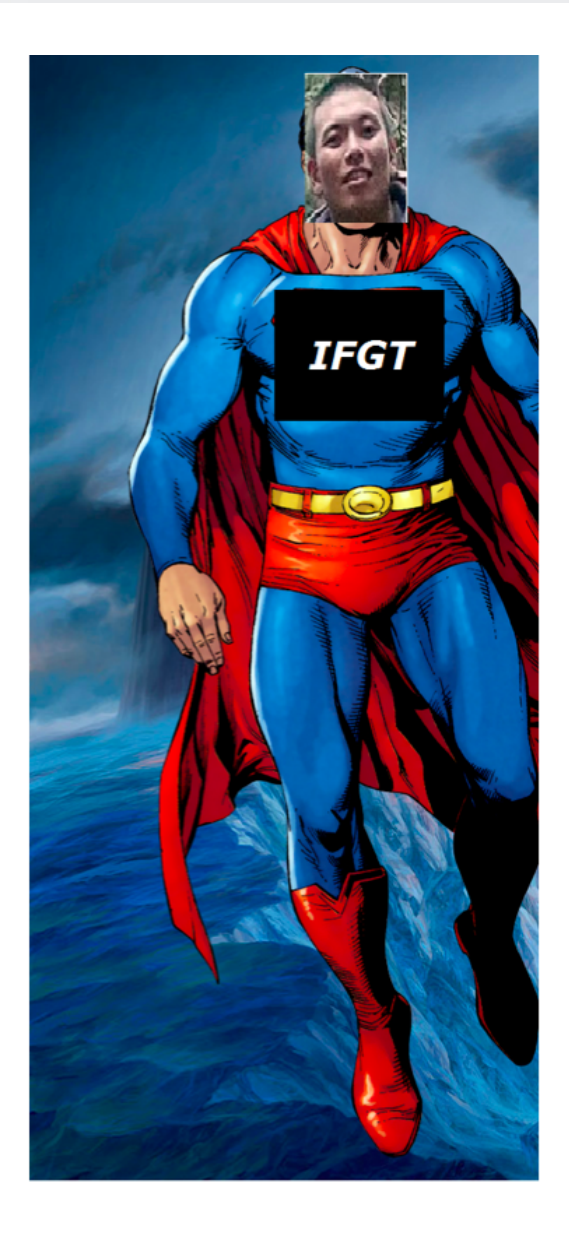

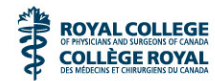

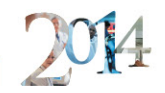

## one45 Tips and Tricks

- Rotation Naming Recommendations
- Evaluation Workflow Options
- Form Tracking Options

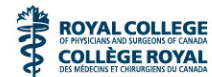

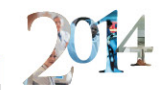

## Rotation Naming Recommendations

#### **Uniform Naming Scheme**

```
for example: Specialty – Location 
ie. Surgery – Vancouver General Hospital 
ie. Surg - VGH
```
Benefits:

- Consistent and concise naming scheme across the board
- Learners receive pertinent information (specialty, location, etc) within their eDossier \ My Rotations page
- Ability to report on each singular rotation or combine all similar specialties/locations for a comprehensive report

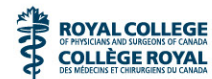

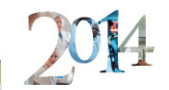

Evaluation Workflow Recommendations

• Setup your schedule, evaluation forms, Evaluation Workflows and perform regular Sendouts (Let the system do the dirty work for you!)

Note: For Sendouts, the one45 system is defaulted to sending out evaluation forms at the end of a rotation regardless of the number of blocks.

For example, if your schedule shows that Surgery is 2 months/blocks long, then evaluation forms would only be sent at the end of the 2nd month.

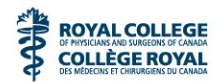

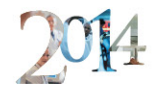

### Evaluation Workflow Options

#### • Alternative workflow options:

- » Custom Patterns (overriding the system default send out forms at different intervals when a rotation is longer than 1 block/period)
- » Self Sends (putting the onus on the evaluator or target to initiate the evaluation form in question via eDossier)
- » Schedule Matching (on the Rotation Schedule, including the preceptor that the learner worked with; allows the appropriate forms to be sent out immediately further distribution required)
- » Best Guess List (updating rotations with a list of potential preceptors that may work with students in a given specialty/rotation)

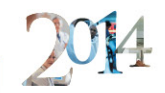

## Best Guess List Options

**ROYAL COLLEGE COLLÈGE ROYAL** 

- If a preceptor is sent an evaluation form via the Best Guess List for a student that they didn't work with, how does the preceptor opt out of completing the form?
	- » Enabling Evaluation Workflow Opt Out feature
	- » Manually deleting the evaluation form
- Allow your learners to update the Best Guess List during the distribution process (requires one45 assistance to turn this feature on)

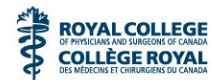

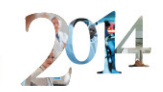

## Form Tracking Options

- Sendouts
- Custom Search
	- » Export to Excel option
- Form Hound

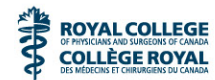

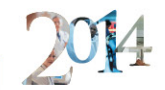

## Recent Support News

- New tip and trick added to our support site each week
	- » Access the support site by clicking on the "Support" tab when logged into one45
- New Toll-free support number
	- » 1-888-254-0343
	- » Over the summer, we answered 80% of calls in 2 minutes or less
- Sign up for our blogs!
	- » http://one45updates.blogspot.ca/
	- » http://www.one45.com/blog/

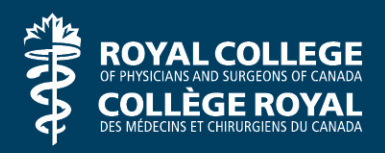

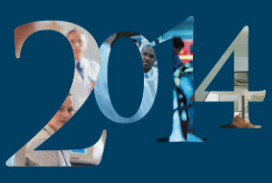

The International Conference on Residency Education La conférence internationale sur la formation des résidents

#### **Help us improve. Your input matters.**

- Visit the evaluation area in Pre-function Hall B, near Registration; or
- Go to: **http://www.royalcollege.ca/ icreevaluations** to complete the session evaluation.

#### **Aidons-nous à nous améliorer. Votre opinion compte.**

- Visitez la zone d'évaluation, au vestibule de la salle B, près du kiosque d'inscription; ou
- Visitez le **http://www.collegeroyal .ca/evaluationscifr** afin de remplir une évaluation de la séance.